# **AN #37 Allemagne**

# Créer une quête interactive

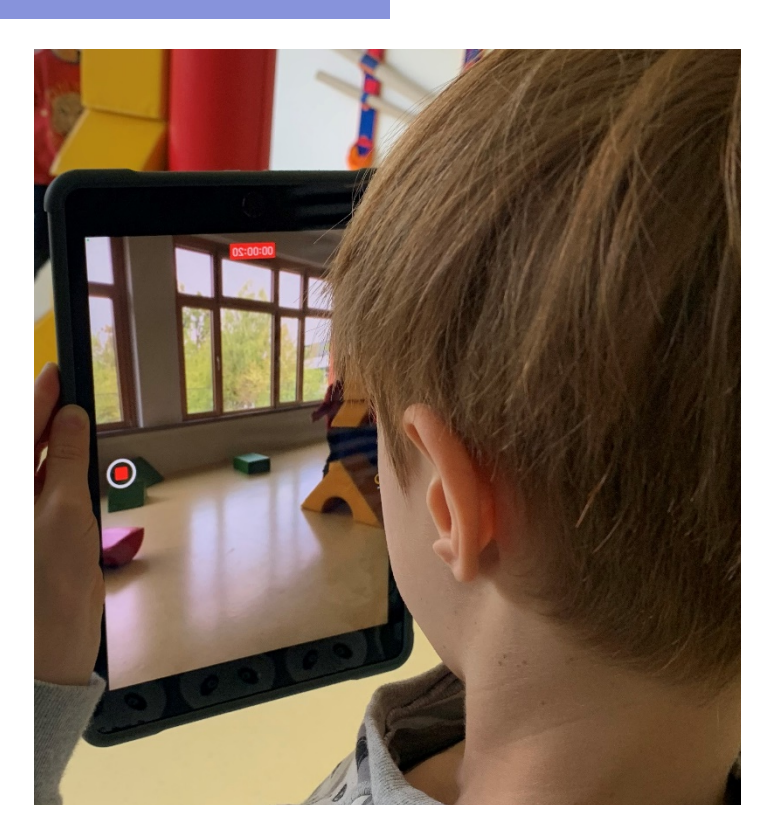

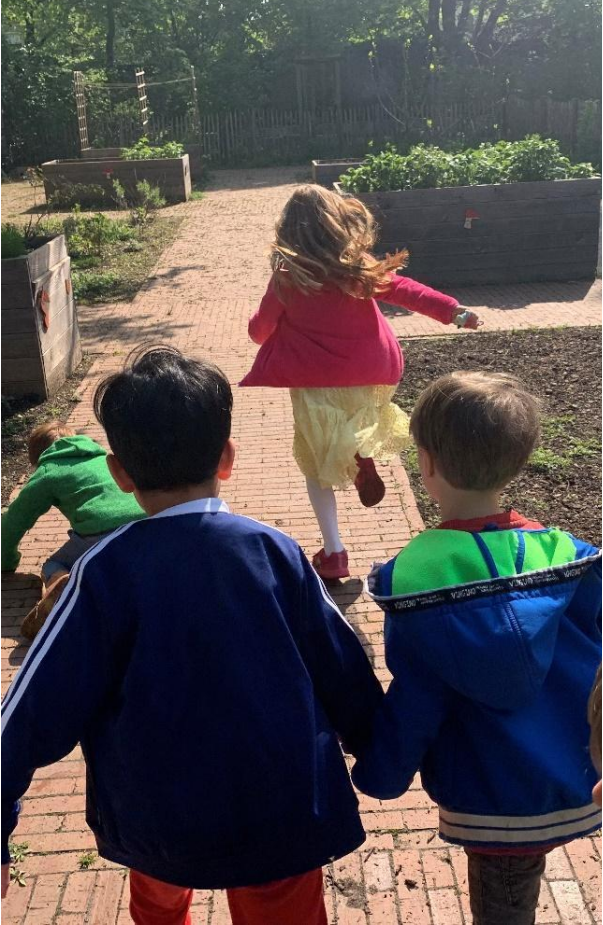

# Créer une quête interactive

**Auteurs:** testé par **Inklusives Luise-Kiesselbach-Haus, Munich, Allemagne**

### conçu par **JFF-Institut für Medienpädagogik, Allemagne**

**Age:** 5-6 ans ----------------------------------**Sujet:** Activité physique -------------**Mots clés:** QR-Code, Images, Son, Vidéo, Mouvement, Environnement

#### **Questions soulevées:**

- Comment créer une quête interactive ?
- Quels sont les endroits les plus intéressants à explorer à l'école, au parc ou à la maison ?
- Peut-on créer une quête interactive pour que les parents et leurs enfants jouent ensemble ?

**Objectifs:**

- **•** Explorer les environs.
- Faire preuve de créativité.
- Découvrez des outils numériques avec lesquels vous pouvez créer vos propres ieux.
- Découvrir différents médias : audio, vidéo, jeux.
- **•** Travailler en équipe.
- Améliorer son langage et ses capacités de synthèse en créant des questions pour la quête.
- Faire en sorte que les parents et leurs enfants jouent ensemble.

**Durée:** 3 activités de 30 minutes pour un total d'environ 1h30.

### **Materiel**

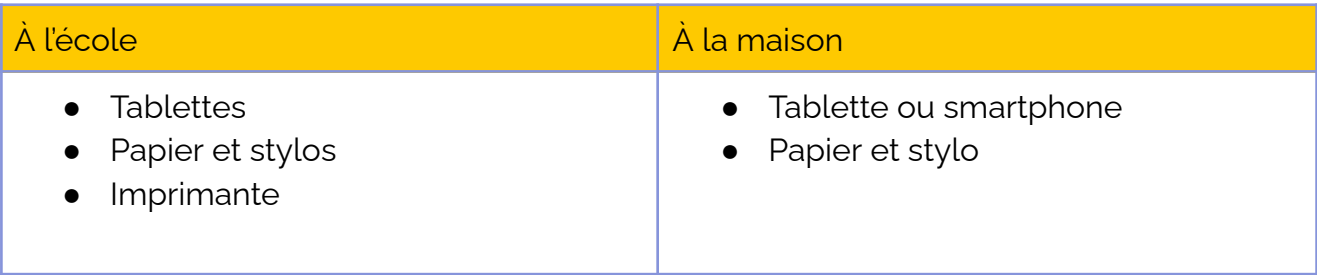

**Contract Contract** 

-----

## **Logiciels/ Apps:**

a propinsi pada atau salah sahiji dan kacamatan dan ingkasa dan ingkasa dalam kacamatan dan ingkasa dan ingkas

والمستحقق

Î.

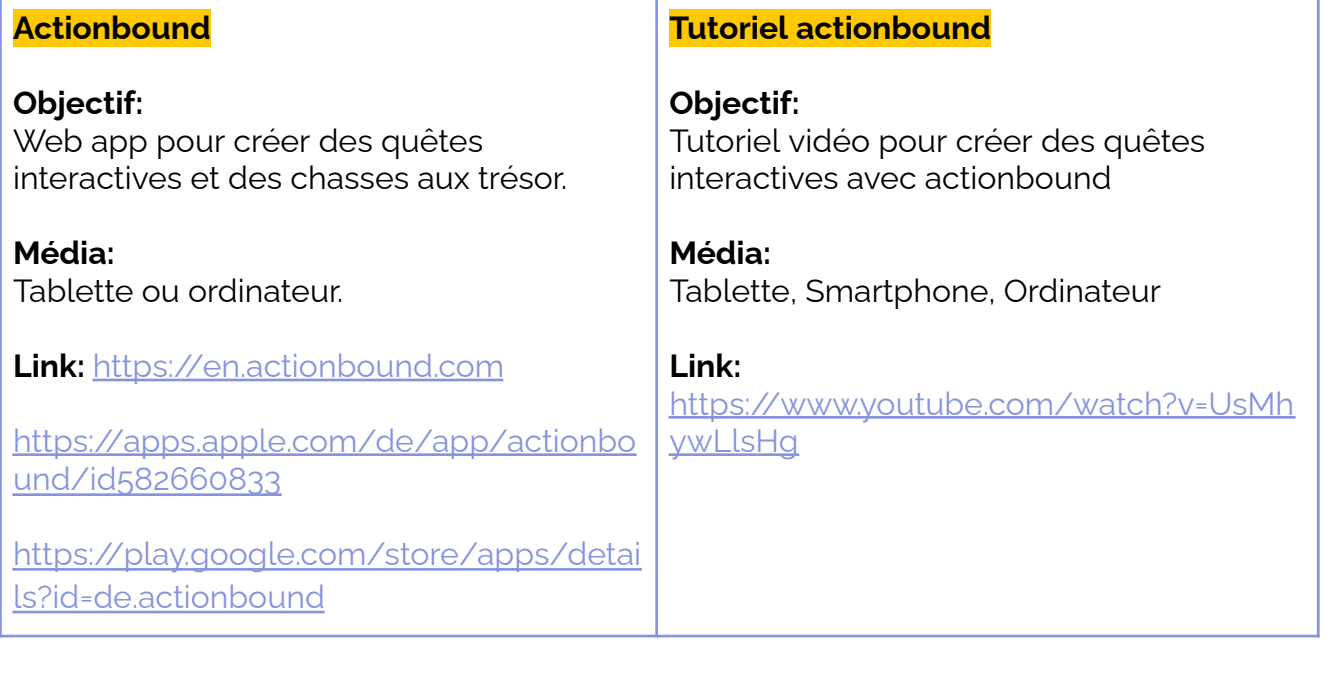

----------------

## **Résumé**

L'app Actionbound permet de créer des quêtes interactives pour smartphones et tablettes. Elle permet de créer différentes énigmes : questions à choix multiples, énigmes basées sur la géolocalisation, invitation à action, etc.

Les enfants découvrent Actionbound en effectuant une quête préparée par l'éducateur.ice. Ensuite, ils fabriquent leur propre quête à l'école en créant des quiz, des défis (photo, audio et vidéo) et des tournois. Une fois la quête prête, les parents sont invités à y jouer chez eux, avec les enfants.

Puis, les enfants et éducateurs conçoivent une grande chasse au trésor en plein air. Lors d'une sortie dans la cour ou au parc, les enfants et éducateurs.ices font du repérage et imaginent des énigmes. À la fin, la chasse au trésor peut-être jouée par les enfants et leurs parents.

## **Pas à pas**

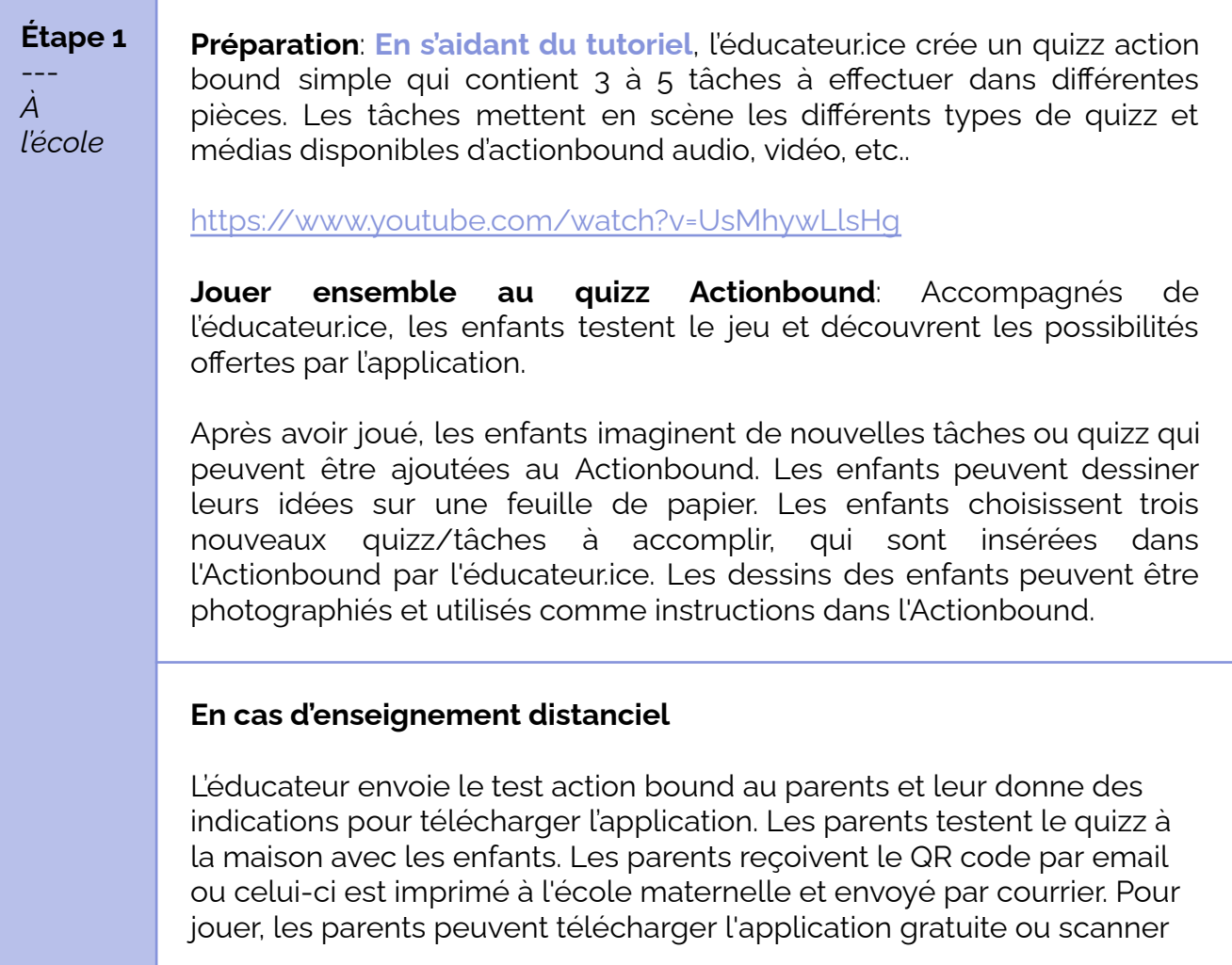

le code QR avec la caméra du smartphone ou de la tablette et utiliser un navigateur internet.

Puis les enfants imaginent chez eux des quizz/tâches qui pourraient être ajoutées à l'actionbound. Ils dessinent leurs idées tant bien que mal sur du papier. Les parents prennent le papier en photo et font parvenir les images à l'éducateur.ice.

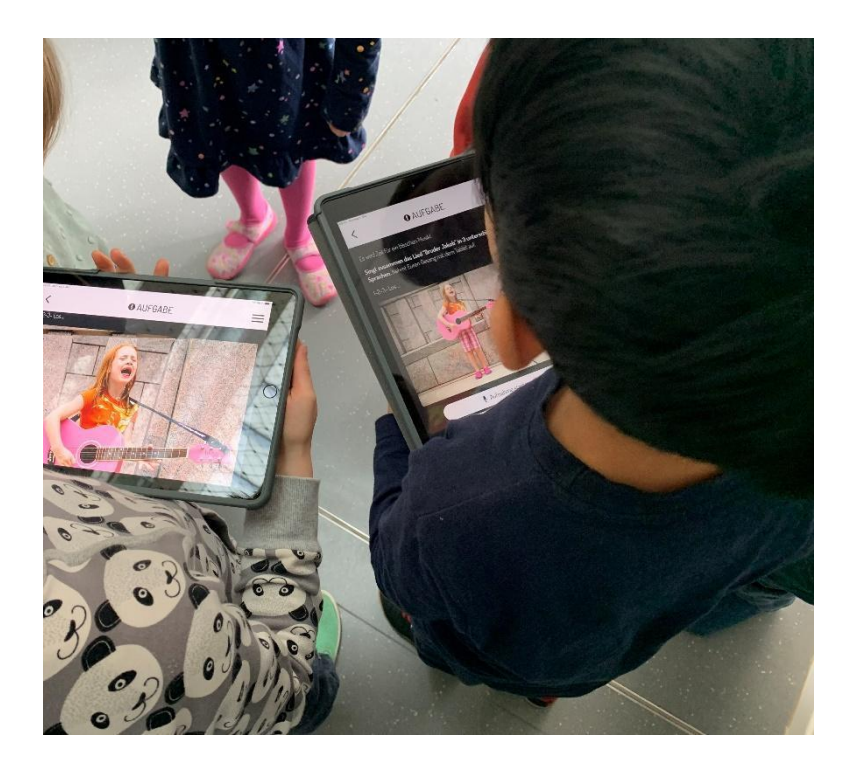

#### **Étape 2** --- *À la* **Les parents et leurs enfants jouent ensemble au quizz Actionbound enrichi avec les idées des enfants.**

*maison*

Les parents reçoivent le QR code par email ou celui-ci est imprimé à l'école maternelle et envoyé par courrier. Pour jouer, les parents peuvent télécharger l'application gratuite ou scanner le code QR avec la caméra du smartphone ou de la tablette et utiliser un navigateur internet.

Les parents et les enfants peuvent jouer à tour de rôle à Actionbound à la maison, en équipe et en s'amusant. Si la tablette est connectée à internet lors du jeu, les résultats des quizz peuvent être téléchargés par l'éducateurice.

#### **Étape 3** --- *À l'école* **Excursion** : Les enfants et les éducateurs partent en excursion dans la cour ou au parc. En chemin, les enfants prennent en photo des lieux intéressants ou des objets particuliers. Arrivés dans la cour ou au parc, les enfants et éducateurs.ices réfléchissent à des activités et à des questions à intégrer dans une quête Actionbound qui inciterait à explorer les environs.

Les instructions pour les tâches sont créées à l'aide de photos (les enfants montrent comment faire). Les quiz (questions et réponses) peuvent être enregistrés en audio.

De retour à l'école, l'éducateur formalise l'Actionbound en insérant les photos des enfants et les enregistrements audio.. Lorsque la quête est terminée, elle peut être jouée par les enfants ou bien proposée au parents au moyen d'un QR code *(voir section précédente).*

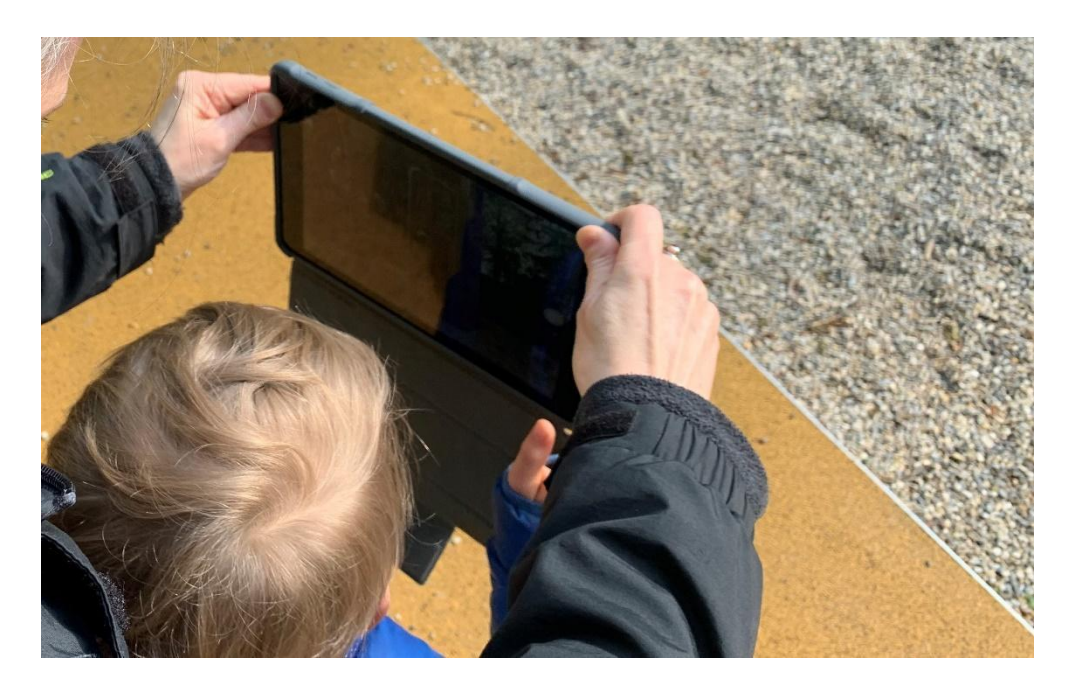

#### **En cas d'enseignement distanciel**

Les parents intéressés par l'activité peuvent créer un même une quête Actionbound. Actionbound peut être utilisé gratuitement à des fins privées. Les parents peuvent consulter aussi le tutoriel pour apprendre à utiliser la web-app.

<https://www.youtube.com/watch?v=UsMhywLlsHg>

Les parents et les enfants imaginent ensemble un jeu de piste qui traverse 4 pièces différentes de l'appartement (cuisine, salle de bain, salon, couloir).

Les parents se chargent de la création technique de l'Actionbound. Les enfants imaginent les tâches, fabriquent et dessinent le matériel nécessaire. Un jeu test est réalisé par les parents et les enfants pour vérifier si les tâches sont adaptées. Les frères et sœurs et les autres membres de la famille peuvent ensuite jouer à l'Actionbound. Le code QR peut également être partagé avec les amis de l'école.

## **Conclusion**

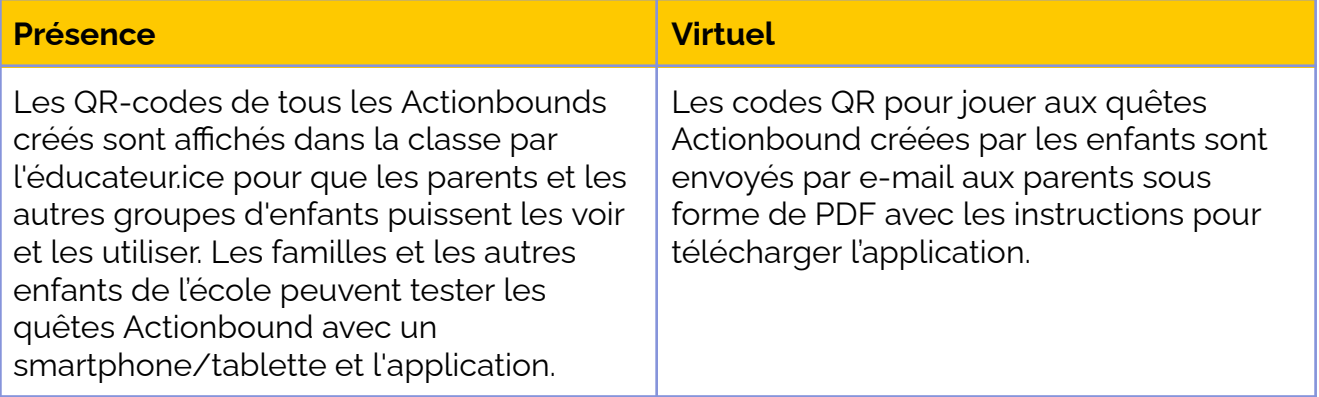

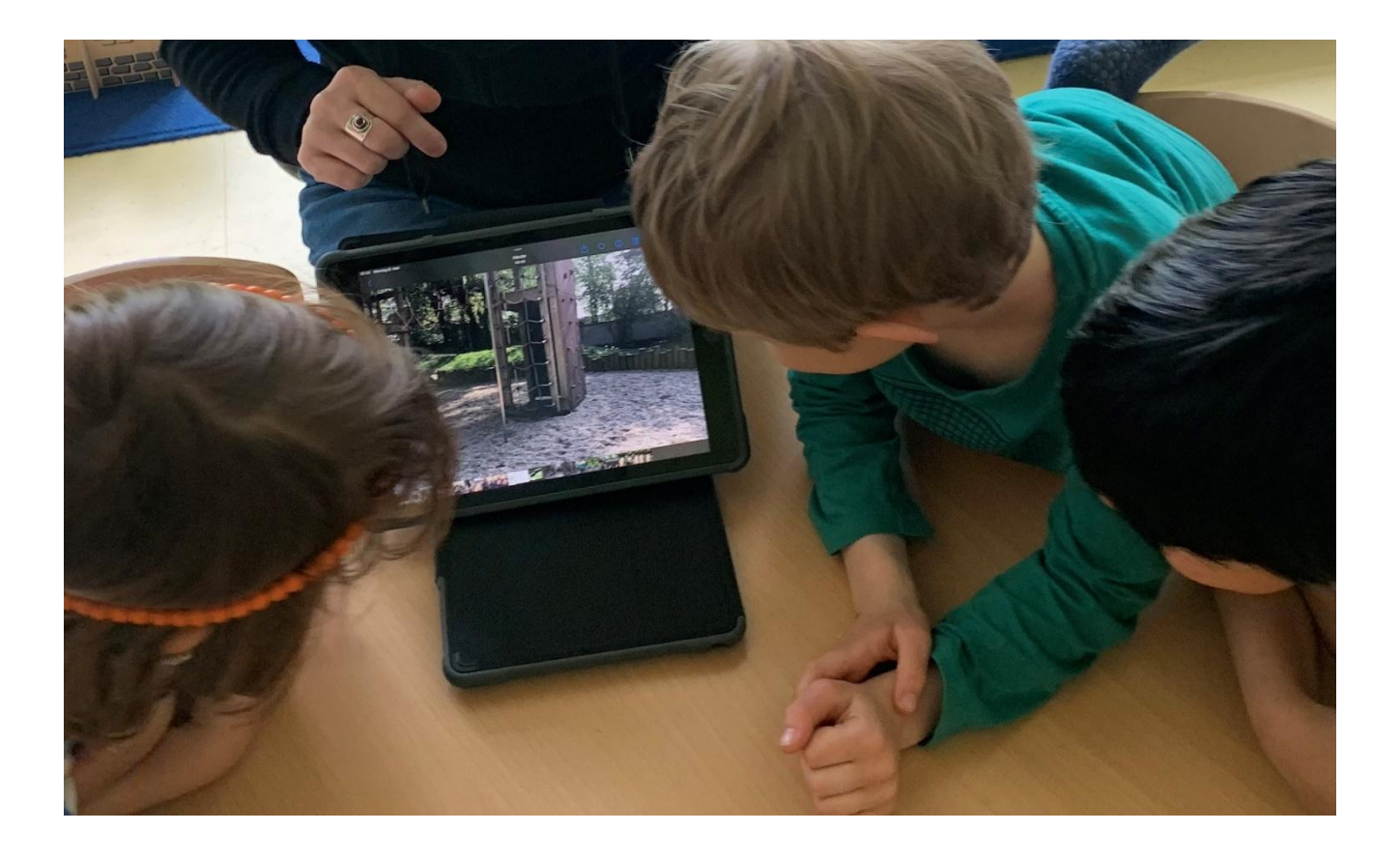